**HOW CAN I SEND E-MAIL?** 

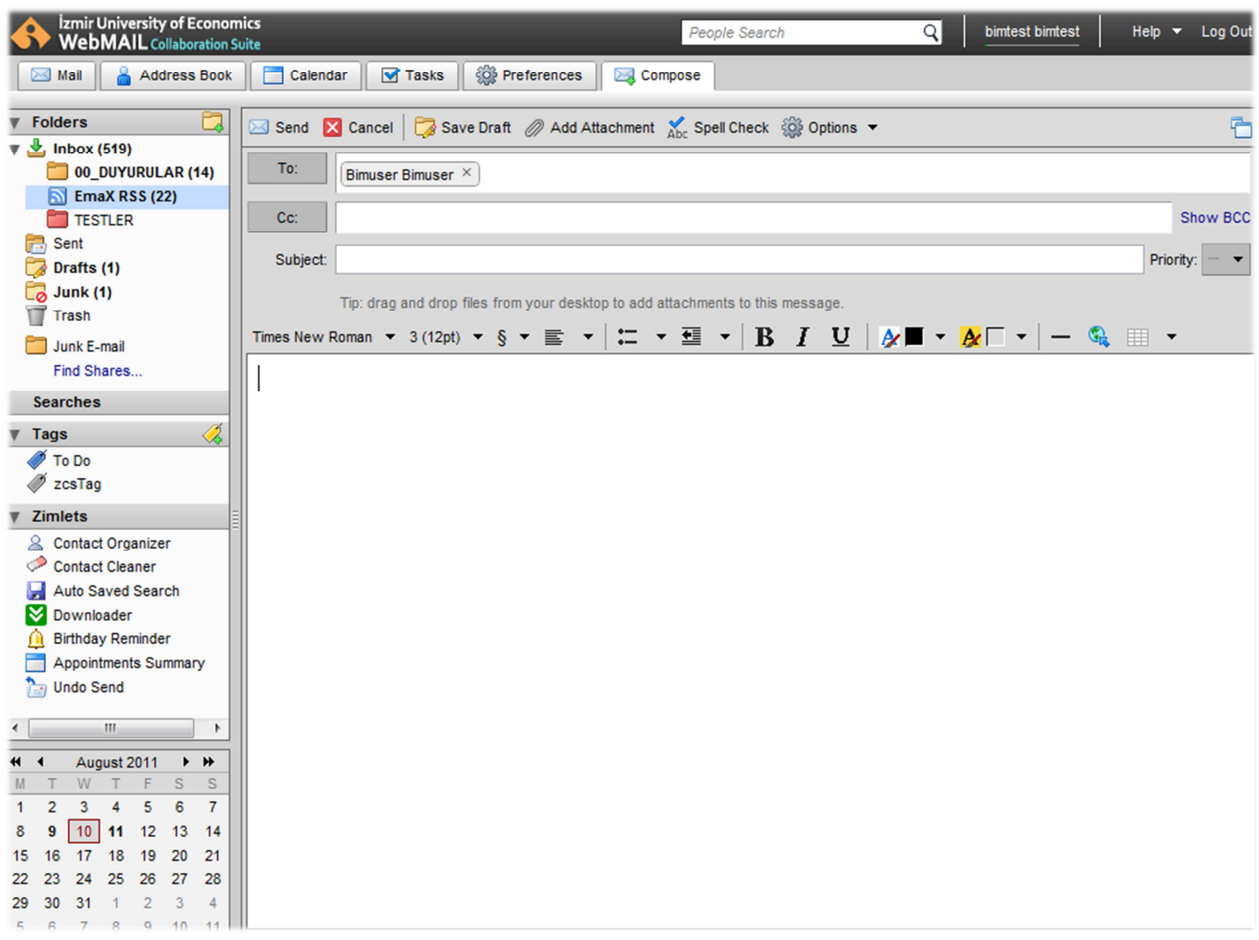

- $\checkmark$  You can access new e-mail window;
	- o Clicking the New button at Mail tab or,
	- o Using the N+ M key combination at WebMail Collaboration Suite.
- $\checkmark$  You can easily do many thing help of toolbar at new e-mail window.
- Enter e-mail address to which you want to send e-mail to *To* field.
	- o WebMail Collaboration Suite will automatically complete e-mail address if it exists in global address books, personal address books or shared address books.
	- o Autocomplete is also active for Cc and Bcc fields.
	- o After writing each complete e-mail address, it is shown as block. If you want to send e-mail to more than one person just keep writing e-mail address. You can send an e-mail *maximum 500 person at same time* according to security and performance criterions.
- $\checkmark$  E-mail will also send person whose e-mail addresses has been written to Cc field and person can see that this e-mail has been sent to To and Cc field persons.
- $\checkmark$  E-mail will also send person whose e-mail addresses has been written to Bcc field but person could not see Bcc e-mail receivers.
- $\checkmark$  Enter the e-mail subject to Subject field. Subject has very important role to easily classify and understand the e-mails.
- $\checkmark$  Write your e-mail to textbox located below the Subject field. You can format the e-mail HTML or text with the help of toolbar *Options* menu *Format As HTML.* When you click the Format As HTML, your email will be interpreted as HTML format and thanks to that you can add tables, format your text and so on.
- You can save e-mail to *Drafts* folder with *Save Draft* button.
- $\checkmark$  You can attach files to e-mail with the following steps;
	- o You can choose files you want to attach e-mail, with *Add Attachment* icon at new e-mail window.
	- o You can also drag and drop your files to WebMail Collaboration Suite to attach files to e-mail.
	- o *Max attachment size is defined as 10MB according to security and performance criterions*.
- You can also attach e-mails, address book Contacts to an e-mail as attachment with *Mail* and *Contacts* tab of *Add Attachment* window.
- You can define e-mail priority level as High, Normal or Low at *Priority* combobox.
- $\checkmark$  Click to **Send** button to send e-mail.
- Each e-mail you sent is hold at *Sent* folder until you delete it.